Webwork – to add or change a figure in a problem (same start as edit old problem)

Go the the Hmwk sets editor page

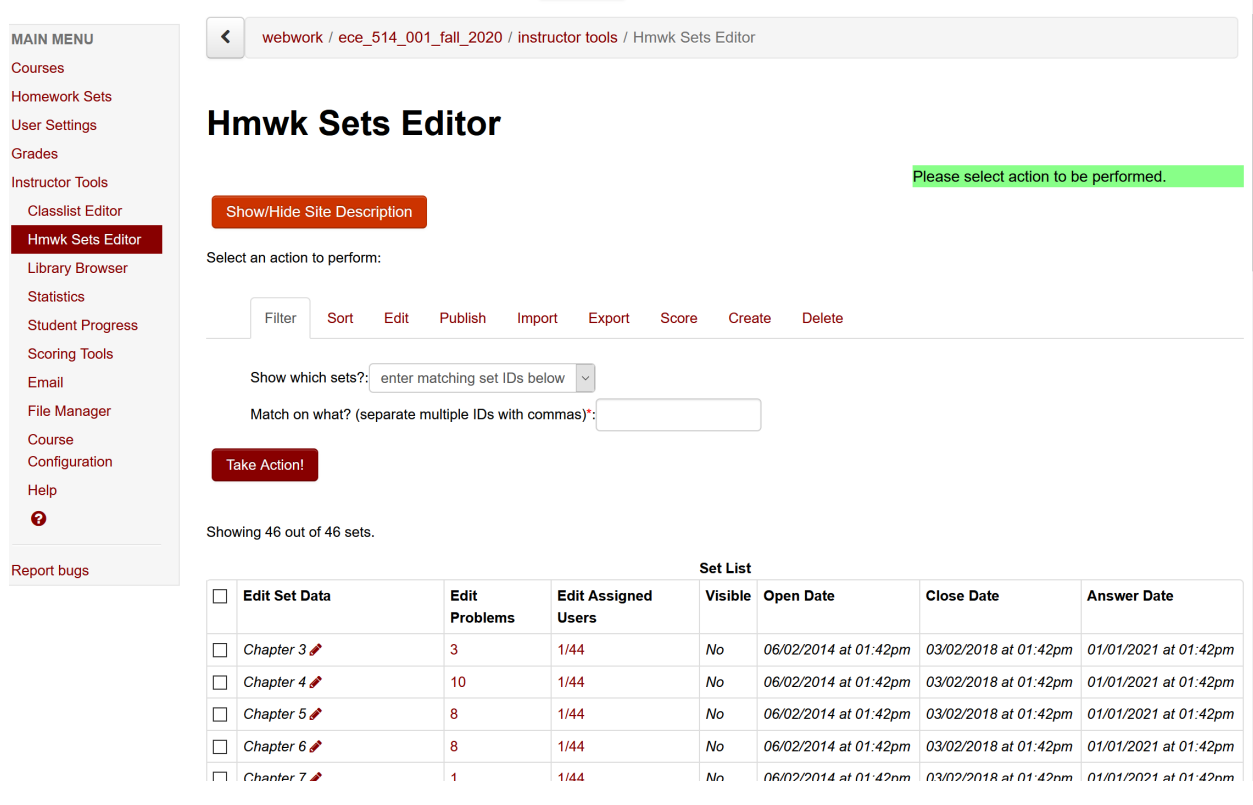

Click on the number in the Edit problems column for the problem set you want

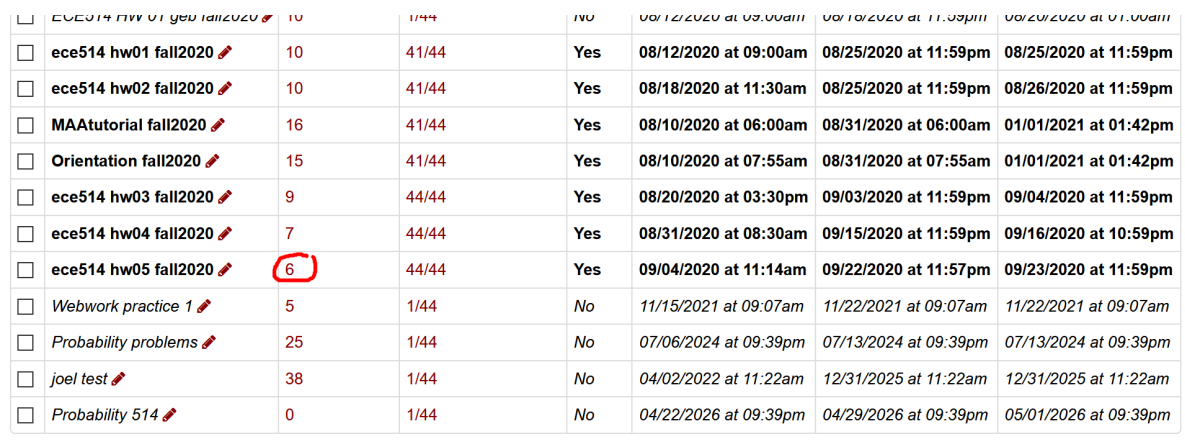

Please select action to be performed.

This brings up the Set Detail page for the problem set of interest

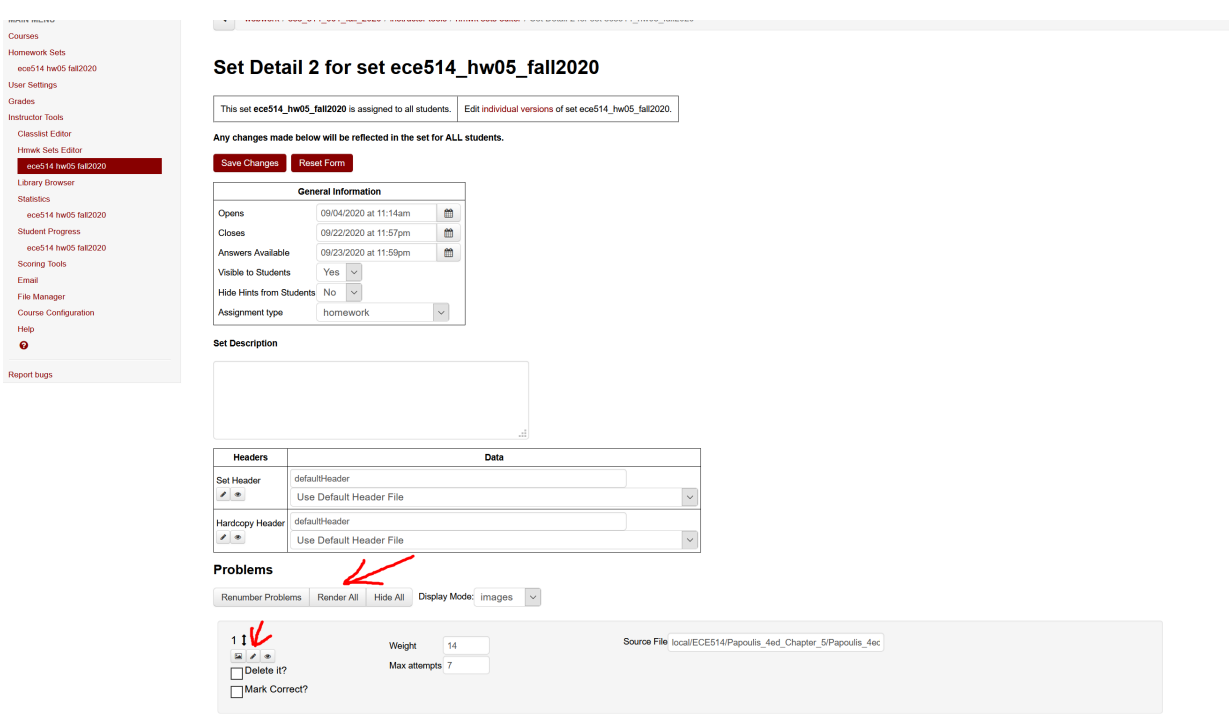

I usually click the "render all" button so I can see all the problems, but if you know which problem you want to edit and don't need a reminder of what it looks like, you can click on the edit button (pencil) and go directly to the editor. The next screenshot shows the rendered page.

```
webwork / ece_514_001_fall_2020 / ece514_hw05_fall2020 / 2
```
ece514 hw05 fall2020: Problem 2

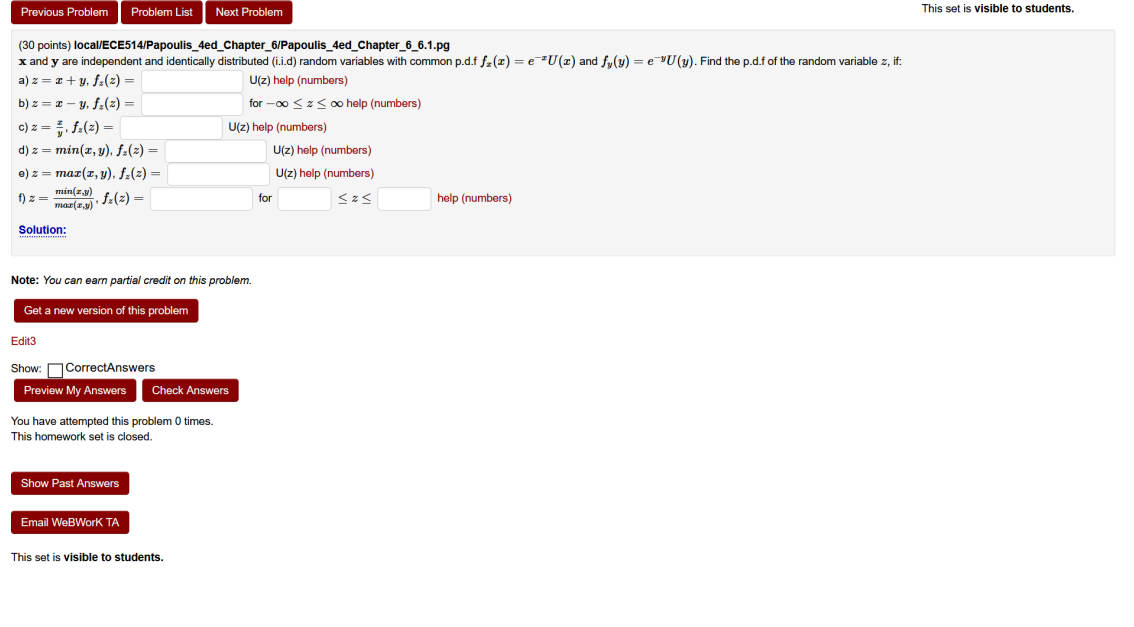

In this case, we want to insert a figure in the solution to better show the limits of integration. To show the solution, click on the *Solution:* link at the end of the problem statement. Now we have (30 points) local/ECE514/Papoulis\_4ed\_Chapter\_6/Papoulis\_4ed\_Chapter\_6\_6.1.pg **x** and **y** are independent and identically distributed (i.i.d) random variables with common p.d.f  $f_x(x) = e^{-x}U(x)$  and  $f_y(y) = e^{-y}U(y)$ . Find the p.d.f of the random variable  $z$ , if:

a)  $z=x+y,$   $f_z(z)=$  $U(z)$  help (numbers) b)  $z = x - y$ ,  $f_z(z) =$ for  $-\infty \leq z \leq \infty$  help (numbers) c)  $z = \frac{x}{y}$ ,  $f_z(z) =$  $U(z)$  help (numbers) d)  $z=min(x,y),$   $f_z(z)=\vert$  $U(z)$  help (numbers) e)  $z = max(x, y)$ ,  $f_z(z) = \vert$ U(z) help (numbers) f)  $z = \frac{min(x,y)}{max(x,y)}$ ,  $f_z(z) =$  $\leq z \leq$  $for$ help (numbers)

**Solution:** 

(Instructor solution preview: show the student solution after due date.)

#### **SOLUTION**

a) Define  $\mathcal{Z}=\mathcal{X}+\mathcal{Y}$ 

First, we observe that since X and Y are both non-negative, Z should be non-negative. Second, we can express the CDF of Z as  $F_Z(z) = P(X + Y \le z) = P(Y \le -X + z).$ 

This corresponds to the region below the line  $y = -x + z$ , which has slope -1 and y-intercept z. We are interested in where this region intersects with the region where the joint PDF of  $X$  and  $Y$  is nonzero. This joint PDF is nonzero only in the first quadrant of the x/y plane. For  $z < 0$ , the intersection of these two regions is zero, so  $F_Z(z)=0, z<0.1$ 

For  $z>0$  the intersection is a closed region (triangle) whose boundaries are the x-axis from 0 to  $z$ , the y-axis from 0 to  $z$ , and the line segment defined by  $y = -x + z, x \in [0, 1]$ .

Put figure here <

We can integrate over this region by summing small horozontal regions, such as x from 0 to  $z - y$  and y from 0 to (\dy\). This gives  $r^z$   $r^{z-y}$ 

$$
F_Z(z) = \int_{y=0} \int_{x=0}^{z} e^{-x} e^{-y} dx dy = \int_{y=0} \left( -e^{-x} \Big|_{0}^{z-y} \right) e^{-y} dy
$$
  
= 
$$
\int_{y=0}^{z} \left( 1 - e^{-(z-y)} \right) e^{-y} dy = \int_{y=0}^{z} \left( e^{-y} - e^{-z} \right) dy
$$
  
= 
$$
e^{-y} \Big|_{0}^{z} - e^{-z} y \Big|_{0}^{z} = 1 - e^{-z} - ze^{-z}.
$$
  
Taking the derivative, 
$$
f_Z(z) = e^{-z} - \left( (1) e^{-z} + z(-e^{-z}) \right) = ze^{-z}.
$$
  
Overall, 
$$
f_Z(z) = ze^{-z} U(z).
$$

CHECK: We know the pdf of the sum of two independent random variables is the convoluton of the pdfs of the random variables:  $f_z(z)=\int_{-\infty}^{\infty}f_x(z-y)f_y(y)dy=\int_{-\infty}^{\infty}e^{-(z-y)}U(z-y)e^{-(y)}U(y)dy$ 

We want to insert a figure in the place indicated on the solution. Let us assume we have the figure created. Always use a \*.png format. The figure has the file name

#### ece514\_hw05\_prob2a\_fig.png

We need to put it into the folder that contains the problem and edit the problem to insert the command to display the image. Let's edit the problem first.

Click on the edit icon for the problem. This gives

### **Problem 2**

Editing set ece514\_hw05\_fall2020/problem 2 in file '[TMPL]/local/ECE514/Papoulis\_4ed\_Chapter\_6/Papoulis\_4ed\_Chapter\_6\_6.1.pg'

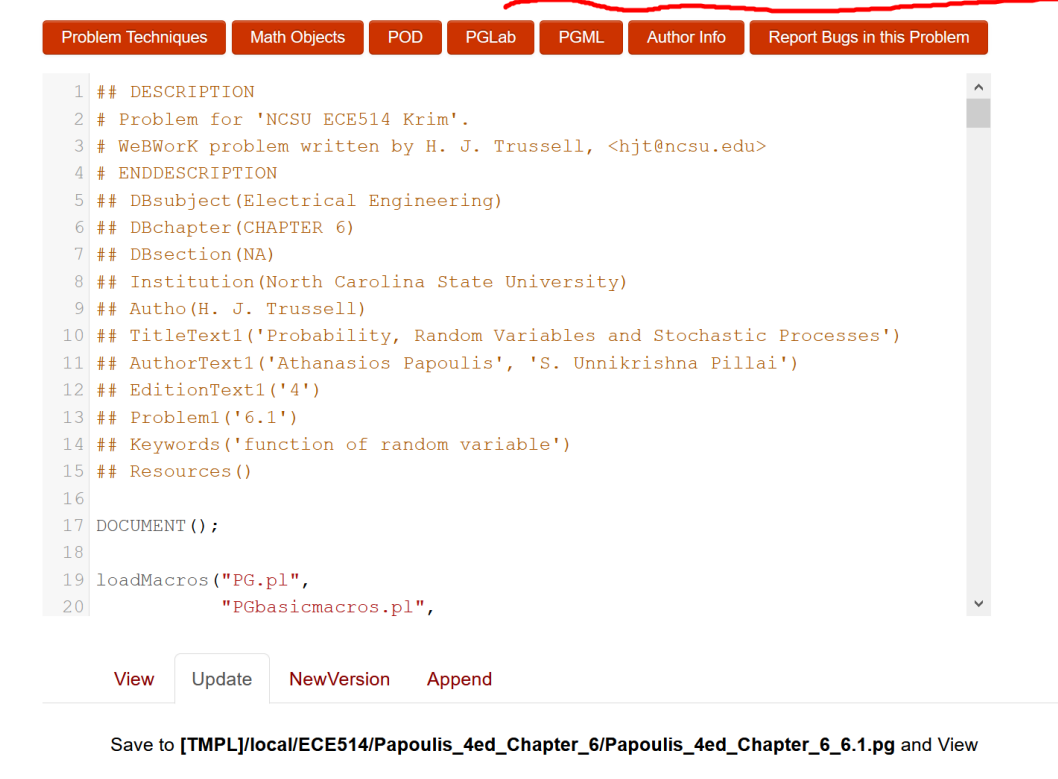

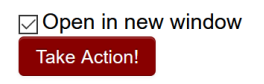

Note the file name of the problem shows at the top right. This gives the path of the folder for the problem: *TMPL]/local/ECE514/Papoulis\_4ed\_Chapter\_6/* 

We will use this when we upload the figure to Webwork.

Now, scroll down to the solution block and edit the point to insert the display command for the image macro.

#### **Problem 2**

Editing set ece514\_hw05\_fall2020/problem 2 in file '[TMPL]/local/ECE514/Papoulis\_4ed\_Chapter 6/Papoulis\_4ed\_Chapter\_6\_6.1.pg'

| <b>Problem Techniques</b> | <b>Math Objects</b>                                                                                      | <b>POD</b> | PGLab  | <b>PGML</b> | <b>Author Info</b> | Report Bugs in this Problem |  |  |  |  |  |  |  |
|---------------------------|----------------------------------------------------------------------------------------------------|------------|--------|-------------|--------------------|-----------------------------|--|--|--|--|--|--|--|
| 81 \$PAR                  |                                                                                                    |            |        |             |                    |                             |  |  |  |  |  |  |  |
|                           | 82 \$BBOLD SOLUTION \$EBOLD                                                                              |            |        |             |                    |                             |  |  |  |  |  |  |  |
| 83 <b>\$PAR</b>           |                                                                                                    |            |        |             |                    |                             |  |  |  |  |  |  |  |
|                           | 84 a) Define \( Z = X + Y \) \$BR                                                                        |            |        |             |                    |                             |  |  |  |  |  |  |  |
|                           | 85 First, we observe that since $\(X)$ and $(Y)$ are both non-negative, $\(Z)$                           |            |        |             |                    |                             |  |  |  |  |  |  |  |
|                           | should be non-negative. Second, we can express the CDF of $\setminus (Z \setminus Z)$ as \$BR            |            |        |             |                    |                             |  |  |  |  |  |  |  |
|                           | 86 \$SPACE \$SPACE \$SPACE \$SPACE \( F Z(z) = P(X+Y \leq z) = P(Y \leq -X + z)                          |            |        |             |                    |                             |  |  |  |  |  |  |  |
|                           | $\setminus$ . $\supset$ R                                                                                |            |        |             |                    |                             |  |  |  |  |  |  |  |
|                           | 87 This corresponds to the region below the line \( $y = -x + z$ \), which has                           |            |        |             |                    |                             |  |  |  |  |  |  |  |
|                           | slope -1 and y-intercept $\langle z \rangle$ . We are interested in where this region                    |            |        |             |                    |                             |  |  |  |  |  |  |  |
|                           | intersects with the region where the joint PDF of $\langle X \rangle$ and $\langle Y \rangle$ is         |            |        |             |                    |                             |  |  |  |  |  |  |  |
|                           | nonzero. This joint PDF is nonzero only in the first quadrant of the x/y                                 |            |        |             |                    |                             |  |  |  |  |  |  |  |
|                           | plane. For \( $z<0$ \), the intersection of these two regions is zero, so \(                             |            |        |             |                    |                             |  |  |  |  |  |  |  |
|                           | $F Z(z) = 0, z < 0 \ \ \ }$ .                                                                            |            |        |             |                    |                             |  |  |  |  |  |  |  |
| 88 <b>\$PAR</b>           |                                                                                                    |            |        |             |                    |                             |  |  |  |  |  |  |  |
|                           | 89 For $\langle$ z>0 $\rangle$ the intersection is a closed region (triangle) whose                      |            |        |             |                    |                             |  |  |  |  |  |  |  |
|                           | boundaries are the x-axis from 0 to $\langle z \rangle$ , the y-axis from 0 to $\langle z \rangle$ , and |            |        |             |                    |                             |  |  |  |  |  |  |  |
|                           | the line seqment defined by $\ y = -x + z$ , x $\in [0,1] \ \$ .                                         |            |        |             |                    |                             |  |  |  |  |  |  |  |
| 90 <b>\$PAR</b>           |                                                                                                    |            |        |             |                    |                             |  |  |  |  |  |  |  |
|                           | 91 Put figure here                                                                                       |            |        |             |                    |                             |  |  |  |  |  |  |  |
|                           |                                                                                                    |            |        |             |                    |                             |  |  |  |  |  |  |  |
| <b>View</b>               | Update<br><b>NewVersion</b>                                                                              |            | Append |             |                    |                             |  |  |  |  |  |  |  |
|                           |                                                                                                    |            |        |             |                    |                             |  |  |  |  |  |  |  |

Save to [TMPL]/local/ECE514/Papoulis\_4ed\_Chapter\_6/Papoulis\_4ed\_Chapter\_6\_6.1.pg and View

The image macro is called by

 $\{\{ image(" cce514_hw05_prob2a_fig.png", width=>300, height=>300, ) \}$ 

Editing set ece514\_hw05\_fall2020/problem 2 in file '[TMPL]/local/ECE514/Papoulis\_4ed\_Chapter\_6/Papoulis\_4ed\_Chapter\_6\_6.1.pg'

|          | <b>Problem Techniques</b>                                                                                                    |        | <b>Math Objects</b> | <b>POD</b> | PGLab  | <b>PGML</b> | <b>Author Info</b> | Report Bugs in this Problem |  |  |  |  |  |
|----------|----------------------------------------------------------------------------------------------------|--------|---------------------|------------|--------|-------------|--------------------|-----------------------------|--|--|--|--|--|
|          | 88 \$PAR<br>89 For $( z>0 )$ the intersection is a closed region (triangle) whose<br>boundaries are the x-axis from 0 to $\langle z \rangle$ , the y-axis from 0 to $\langle z \rangle$ , and<br>the line seqment defined by $\backslash$ ( $y = -x + z$ , x $\in$ [0,1] $\backslash$ ). |        |                     |            |        |             |                    |                             |  |  |  |  |  |
|          | 90 <b>\$PAR</b>                                                                                                    |        |                     |            |        |             |                    |                             |  |  |  |  |  |
|          | 91 \{ image( "ece514_hw05_prob2a_fig.png", width=>300, height=>300, ) \}                                                                                                    |        |                     |            |        |             |                    |                             |  |  |  |  |  |
|          | 92 \$PAR                                                                                                    |        |                     |            |        |             |                    |                             |  |  |  |  |  |
|          | 93 We can integrate over this region by summing small horozontal regions, such                                                                                                    |        |                     |            |        |             |                    |                             |  |  |  |  |  |
|          | as $(x)$ from 0 to $(z-y)$ and $(y)$ from 0 to $(\dy)$ . This gives \$BR                                                                                                    |        |                     |            |        |             |                    |                             |  |  |  |  |  |
|          |                                                                                                    |        |                     |            |        |             |                    |                             |  |  |  |  |  |
| 95<br>96 | F $Z(z)$ &= \int {y=0}^z \int {x=0}^{z-y} e^{-x} e^{-y} dx dby                                                                                                    |        |                     |            |        |             |                    |                             |  |  |  |  |  |
| 97       | = \int {y=0}^z \left ( -e^{-x}  0^{z-y} \right ) e^{-y} dy \\                                                                                                    |        |                     |            |        |             |                    |                             |  |  |  |  |  |
| 98       | $\&= \int \left\{y=0\}^z \left(1-e^{-\{-z-y\}}\right) e^{-y} dy\right\}$                                                                                                    |        |                     |            |        |             |                    |                             |  |  |  |  |  |
| 99       | = \int {y=0}^z \left ( e^{-y} -e^{-z} \right ) dy \\<br>$\&= e^{\wedge} \{-y\}$   $0^x - e^{\wedge} \{-z\}$ y   $0^x = 1 - e^{\wedge} \{-z\} - ze^{\wedge} \{-z\}$ .                                                                                                    |        |                     |            |        |             |                    |                             |  |  |  |  |  |
| 100      | $\end{math}$                                                                                                    |        |                     |            |        |             |                    |                             |  |  |  |  |  |
| 101      | $\setminus$                                                                                                    |        |                     |            |        |             |                    |                             |  |  |  |  |  |
|          | $102$ $$PAR$                                                                                                    |        |                     |            |        |             |                    |                             |  |  |  |  |  |
|          | 103 Taking the derivative,                                                                                                    |        |                     |            |        |             |                    |                             |  |  |  |  |  |
|          | $104 \setminus (f Z(z) = e^{z} - \left( (1)e^{-z} + z(-e^{-z}) \right) = ze^{z} \).$                                                                                                    |        |                     |            |        |             |                    |                             |  |  |  |  |  |
|          |                                                                                                    |        |                     |            |        |             |                    |                             |  |  |  |  |  |
|          |                                                                                                    |        |                     |            |        |             |                    |                             |  |  |  |  |  |
|          | <b>View</b>                                                                                                    | Update | <b>NewVersion</b>   |            | Append |             |                    |                             |  |  |  |  |  |

Save to [TMPL]/local/ECE514/Papoulis\_4ed\_Chapter\_6/Papoulis\_4ed\_Chapter\_6\_6.1.pg and View

 $\oslash$  Open in new window Take Action!

Click "Update"

Click "Take Action"

At this point, The problem will render but without a figure. You'll get an error since the figure file is not in the folder with the problem. You'll see something like

auxiliary file ece514\_hw05\_prob2a.png missing resource path

Now, we'll use the **File Manager** to upload the file. Click on File manager in the left hand menu. This show the files in the highest folder, the templates folder [TMPL] in the Webwork path. We need to go to *local/ECE514/Papoulis\_4ed\_Chapter\_6*

**Double Click** on local/ in the file/folder list

# **File Manager**

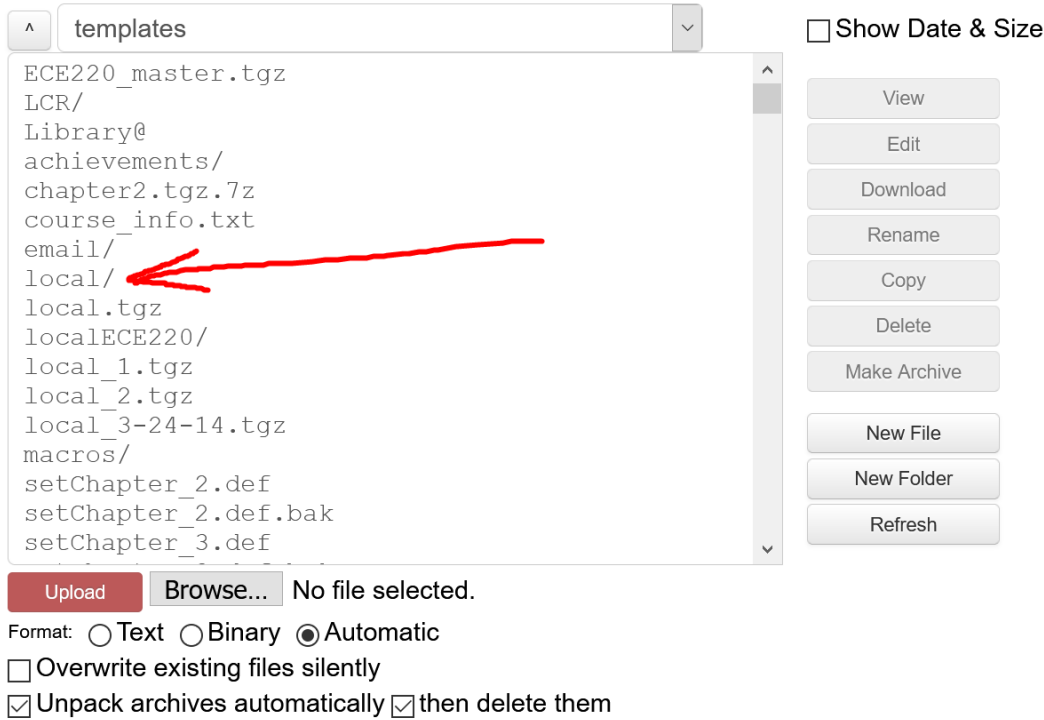

This brings up the \local folder list. **Double Click** on ECE514/, then **double click** on Papoulis\_4ed\_Chapter\_6/. This takes you to the folder in which to upload the figure file.

Click the browse button and locate and select the file ece514\_hw05\_prob2a\_fig.png

Click Upload

The list will show the new file in the folder

## **File Manager**

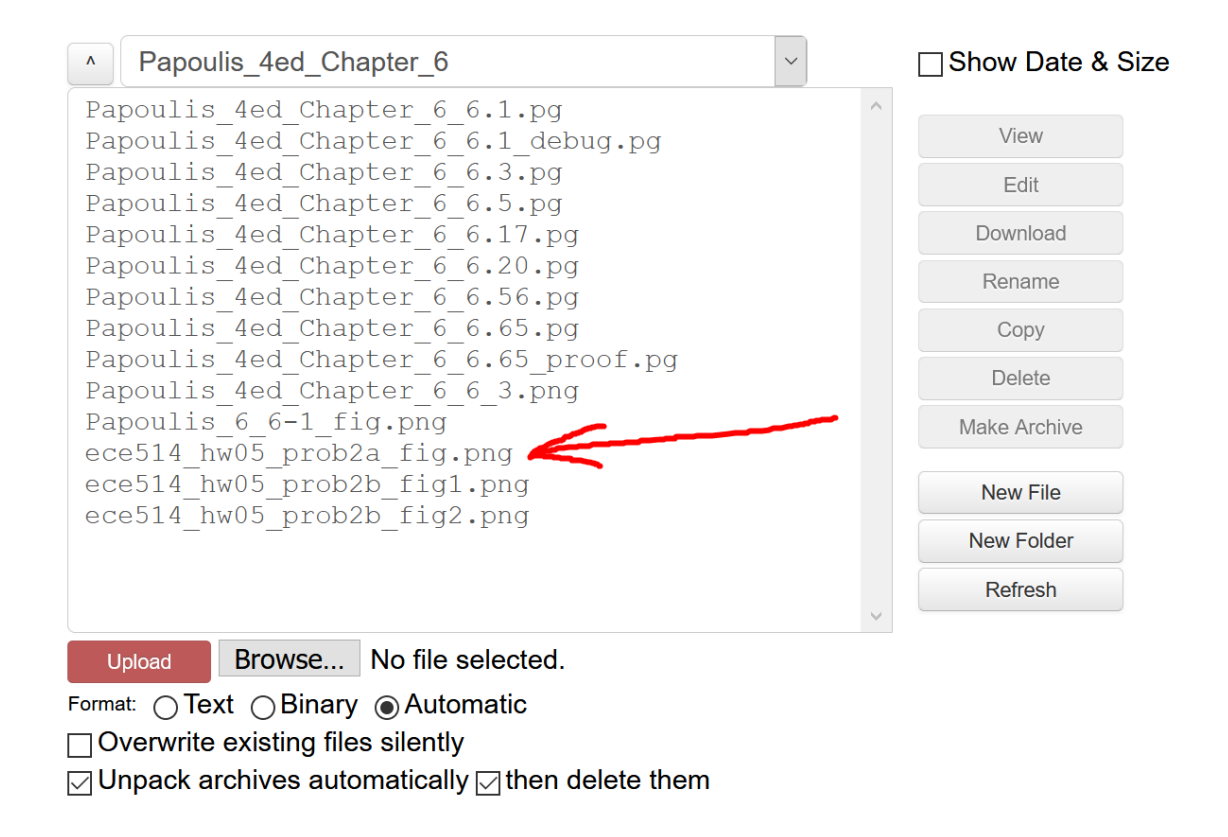

Return to the problem editor and click Update and Take Action. Now the problem will render without error.

You'll need to click the Solution: link to view the figure.

Repeat of saving problem for Export is the same as discussed in that instruction file:

Instructions\_editing\_problem\_in\_old\_sets

The problem is now ready for the students. However, there is one more step that needs to be done to save to the new file to Webwork archives. Go back to the Webwork Hmwk Sets Editor page and click the "Export" tab.

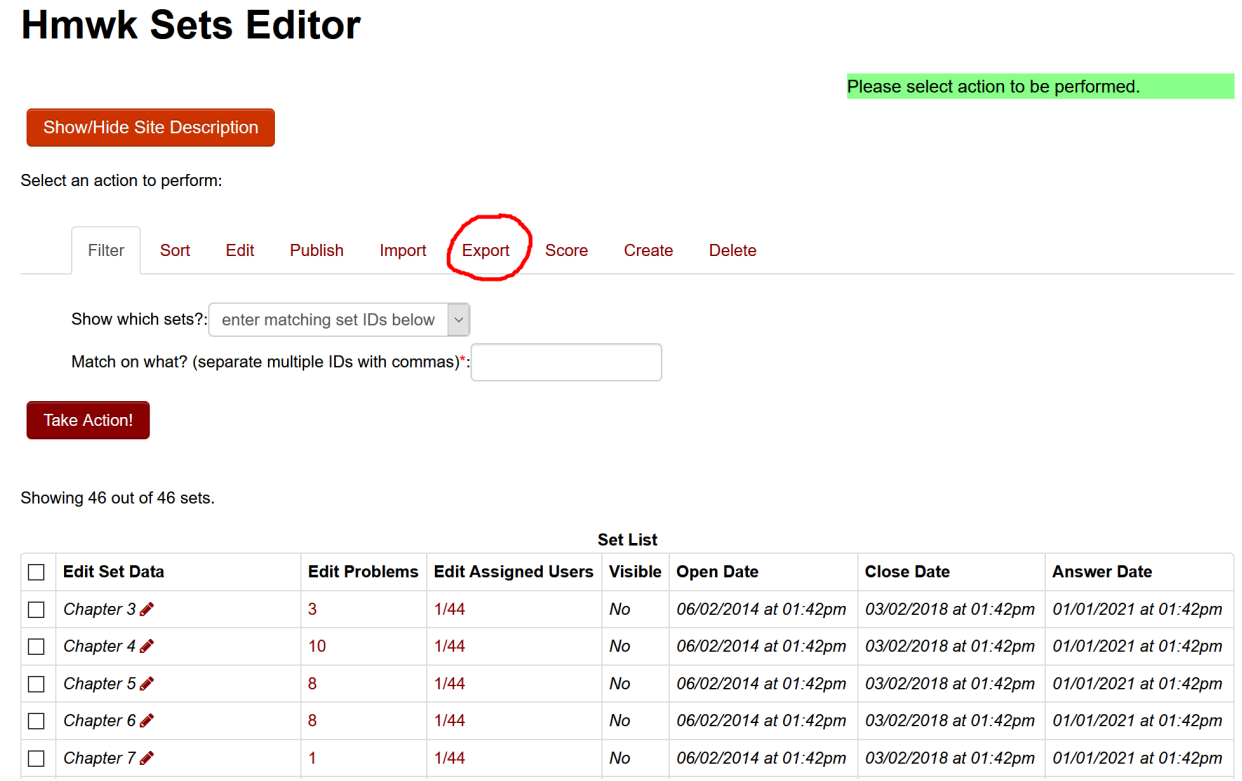

Verify that Export which sets? Is set to visible sets. Then click "take action." This will show that Webwork is setting to export visible sets – note the green line

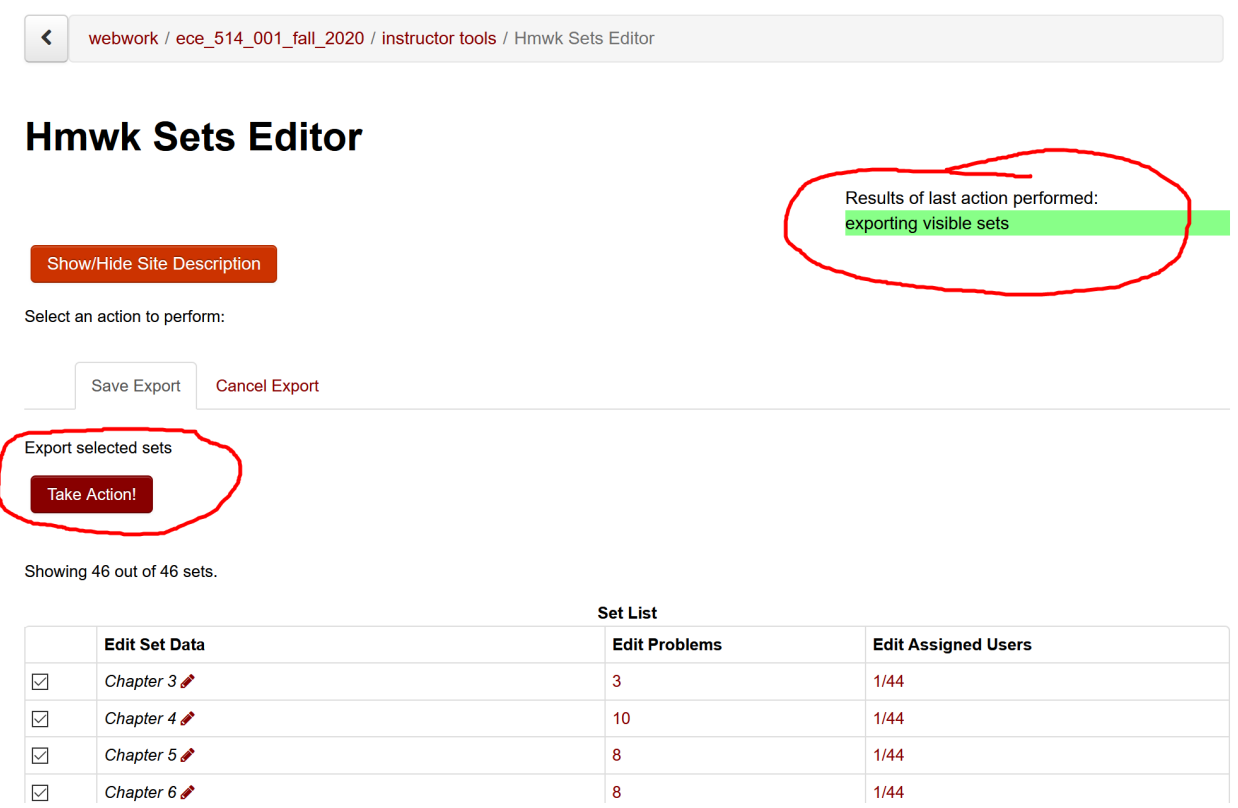

**You need to click "Take Action" one more time to complete the export operation! This updates the \*.def files in the Webwork archive. Do not omit this action! You may lose your edits, not for this semester but for the next semester, if you create a new archive without completing the export. This gives** 

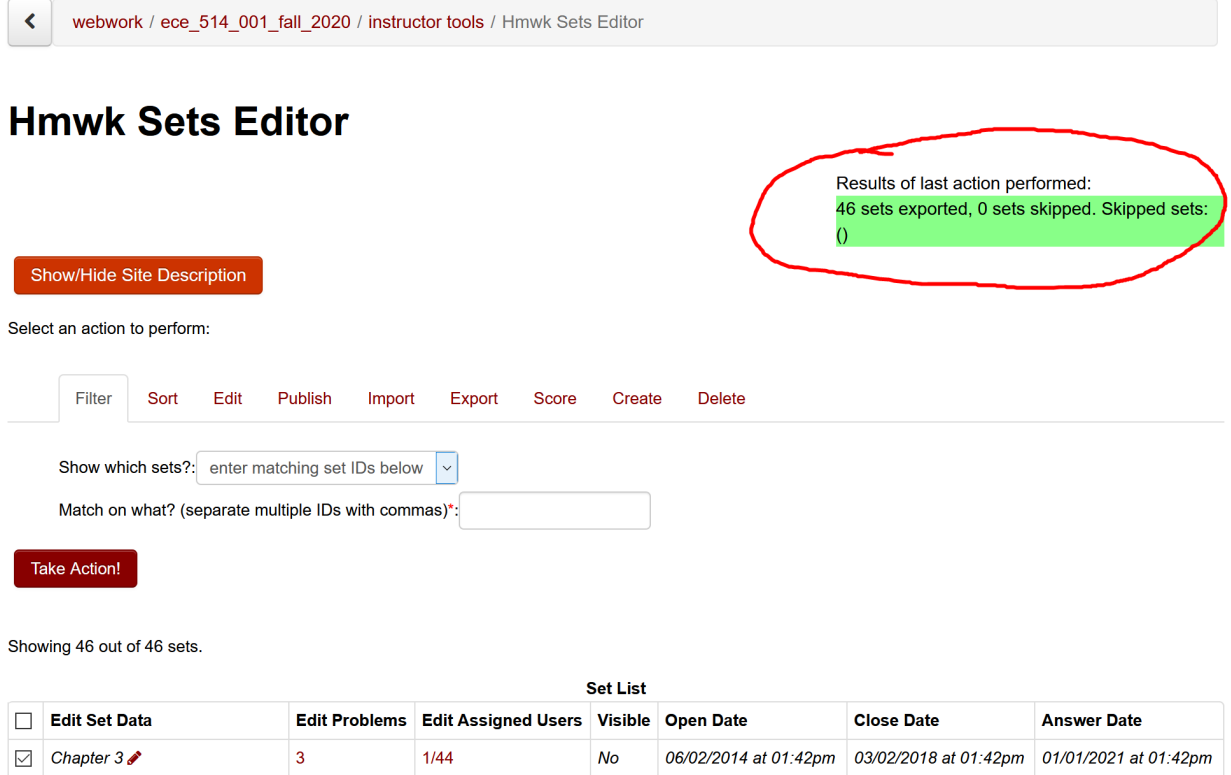